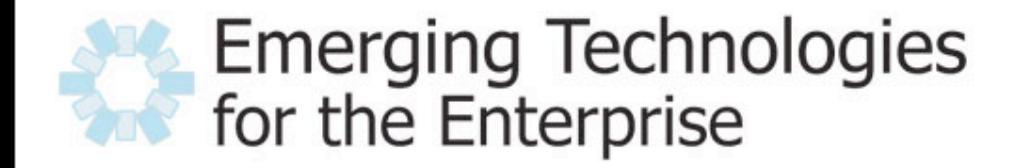

March 28-29, 2007 Drexel University, Philadelphia, PA

### Testing AJAX Applications with Selenium

Patrick Lightbody Gomez, Inc.

- Presently QA Solutions Product Manager @ Gomez, Inc.
	- Also spend part of my time evangelizing open source internally and externally.
- President of OpenSymphony Group, Inc.
- Founder of OpenQA.
- Co-creator of Struts 2.0 (aka WebWork).
- Co-creator of Selenium Remote Control.

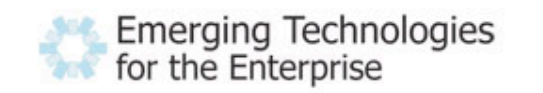

- Audience: Testers? Developers? Managers? Mix?
	- The role of developers and testers typically becomes the same or at least much more tightly integrated when you try to test AJAX.
- Continuous integration: Yes? No? Compile only? Unit tests? Functional tests?
	- CI is a much more difficult problem as applications become more rich and data "bleeds" in to the UI, which is very common in AJAX.
- Toolkit: Home-brewed? Using a framework? Using multiple frameworks?
	- Regardless of the AJAX framework you use (or lack thereof), Selenium can help.<br>Emerging Technologies

for the Enterprise

03/28/2007

### **Browser fragmentation**

- Apple growth continues to make Safari a bigger player.
- Firefox is an even bigger alternative browser...
- ... but Microsoft has created the biggest fragmentation of all.

### • Application fragmentation

• We live in a "composite" world.

03/28/2007

- Most apps today have at least one external dependency.
- Example: AdSense, analytics, Google Maps, "Digg This", etc.

### Performance impact

- Each browser has strengths and weaknesses in JavaScript execution, page layout, CSS rendering...
- ... when combined with these composite applications, behavior and performance become difficult to determine.

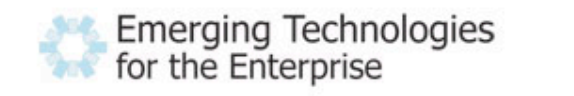

- A cross-platform browser automation tool.
- Written primarily in JavaScript.
- Supports tests written in JavaScript, "Selenese", or just about any programming language.
- Has several sub-projects
	- Selenium Core
	- Selenium IDE
	- Selenium Remote Control
	- Selenium on Rails
- Is part of OpenQA, the home of many other open source QA tools.

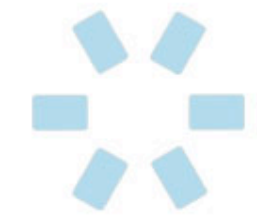

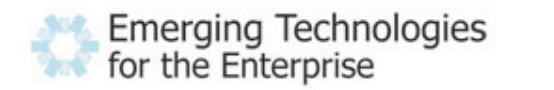

Best way to get started with Selenium is to use it...

# DEMO

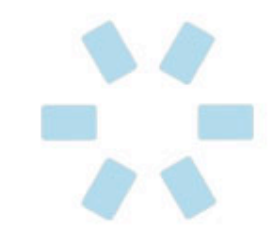

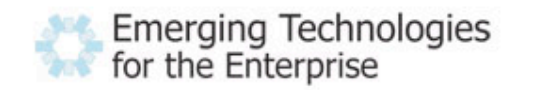

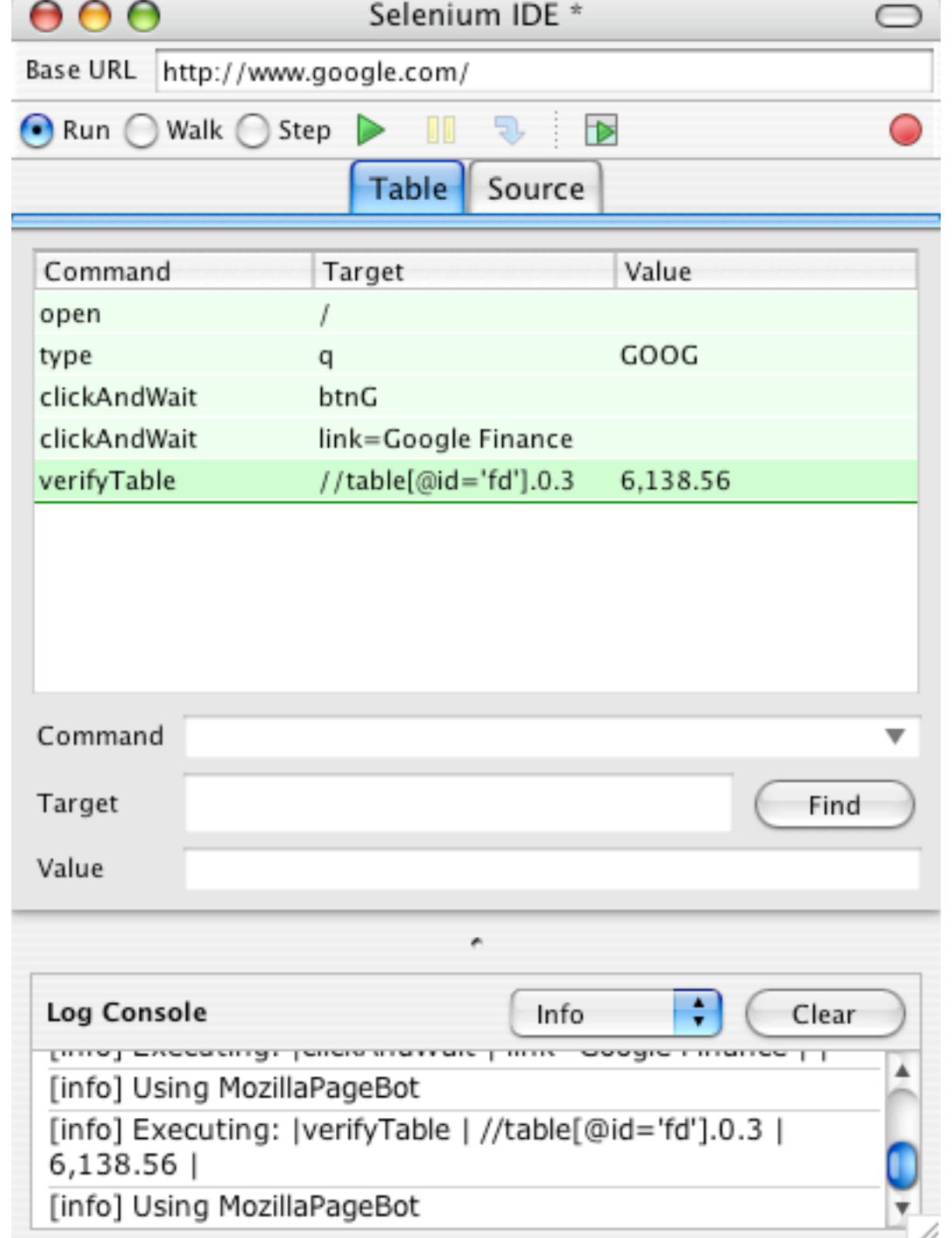

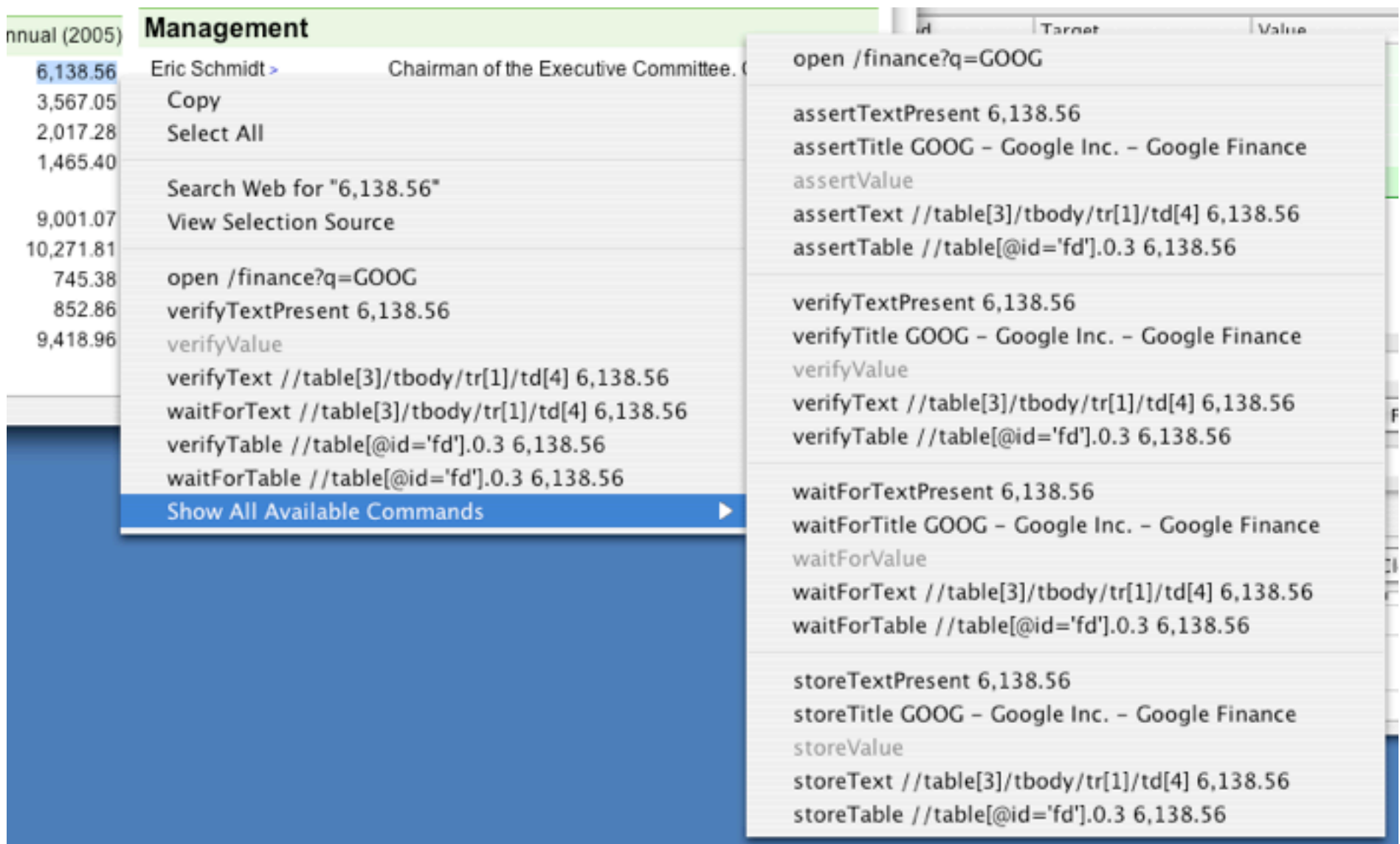

H

 $\frac{1}{\sqrt{2}}$ 

**THEFT** 

- The default language of Selenium.
- A simple language that is structured like Fit (rows inside a table make up commands).
- Has three core components

03/28/2007

- Actions the things that actually control the browser
- Accessors how you work with data in the browser
- Element Locators how you identify data in the browser
- Has limited support for variables, but no control structure.

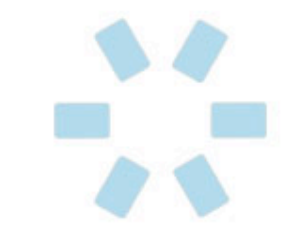

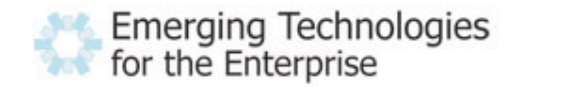

- Are where your command actually does something.
- Most action typically take one or two arguments: an element locator and possibly a value.
- All actions have an additional "AndWait" sisteraction.
- Examples:
	- check some checkbox
	- open<http://www.google.com>
	- type username fred flintstone

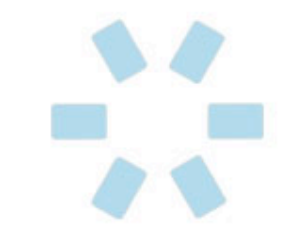

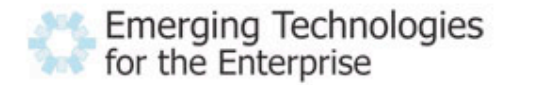

- Are always "data related".
- Typically take only one argument: an element locator.
- Have seven permutations:
	- store (locator, variable)
	- verify and verifyNot (locator, pattern)
	- assert and assertNot (locator, pattern)
	- waitFor and waitForNot (locator, pattern)
- Examples:
	- verifyValue username fred flintstone
	- waitForElementPresent some\_div
	- assertVisible error box

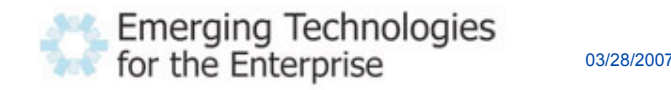

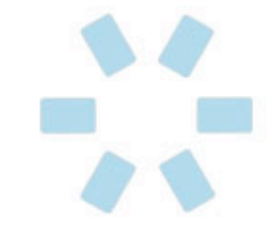

- Are how you actually access data to be acted upon or accessed.
- Have a syntax of:
	- [locator\_type =] locator\_value
- Have support for seven different types. They return an element...
	- id ... with the specified id
	- name ... with the specified name
	- identifier ... with the specified id or name
	- dom ... that is returned by the evaluated JS expression
	- xpath ... that is represented by the given XPath expression
	- link ... that is an href and surrounds the specified text
	- css that is represented by the given CSS selector

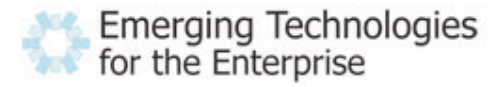

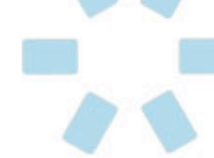

- dom, if the locator starts with "document."
	- Example: click document.forms[0].elements[4]
- xpath, if the locator starts with "//"
	- Example: verifyElementPresent //img[contains(@src, 'close.gif')]
- identifier, for all others
	- Example: click btnG

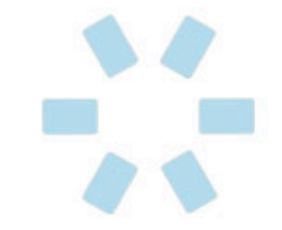

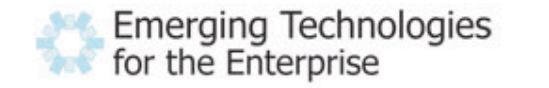

- Allows for basic logic in your scripts.
- Use the storeXxx permutation of the accessors:
	- storeValue nameField firstname
	- storeEval 'Mr' title
	- assertTextPresent \${title} \${firstName}
- Does not pretend to be full-featured... if you need complex tests, you probably need a more complex language.

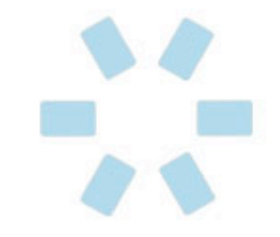

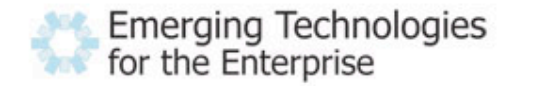

- The  $\underline{A}$  in AJAX makes testing much more interesting.
- We've seen the "AndWait" variations of commands...

03/28/2007

... but what about when there never is another page load (Google Maps, Yahoo Mail, and at least partly almost every new web app)?

## DEMO

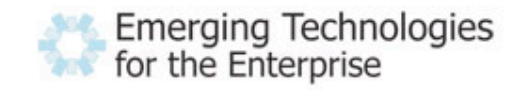

- You can test any application written on any AJAX toolkit with Selenium, but...
- Some toolkits make it easier than others.
- Dojo
	- Caution: Selenium won't know what your widget IDs are, or how to control them!
- Scriptaculous
	- Tip: scriptaculous does use HTML templates for some of the generated UI (in-place editor), so place a wrapping div with an ID to help.
- You can compensate for the more difficult frameworks by writing your own user extensions.

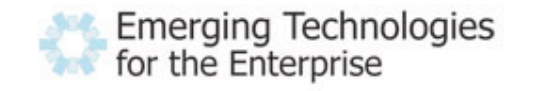

### Advanced Selenium with Selenium RC

- Selenium RC solves three problems:
	- Cross-site scripting restrictions are painful in this composite world (ie: Hotmail -> MS Passport).
	- Not easy to automate the process of running your tests on many browsers (continuous integration).
	- Selenese is a very basic language that offers no reuse and no control structure.
	- Selenium IDE only works on Firefox and Selenium Core requires you to modify your AUT.
- Consists of two parts:
	- A single, standalone Selenium Server
	- Client drivers for C#, Java, perl, PHP, Python, and Ruby.

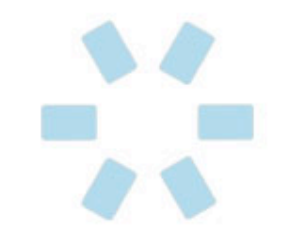

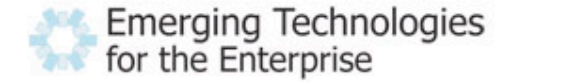

#### Selenium RC: How it Works

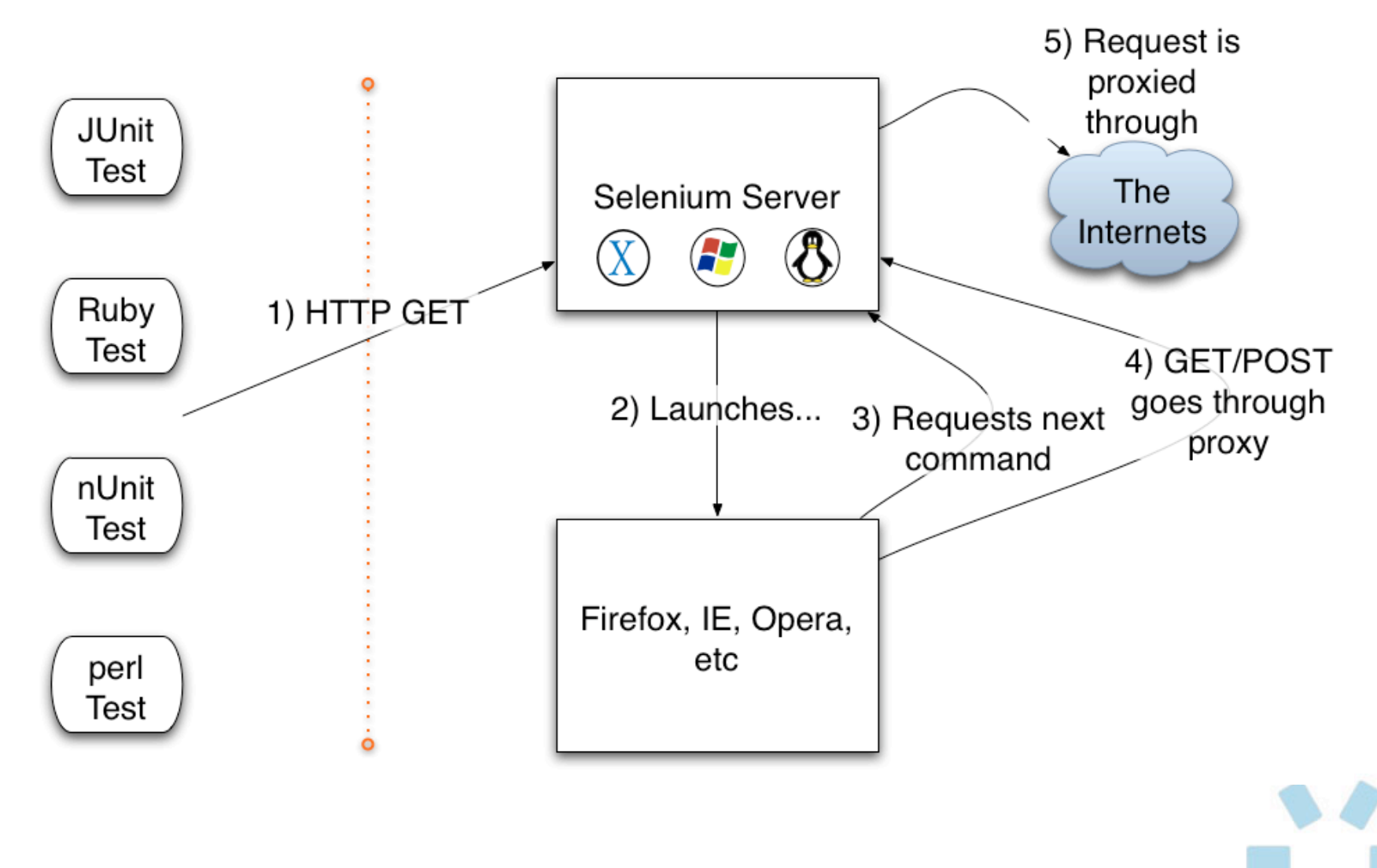

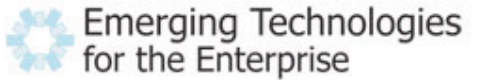

03/28/2007

- Treat like a daemon process (httpd, sendmail, etc).
- java -jar selenium-server.jar
- The client drivers simply issue HTTP GET commands to the server

• cmd=getNewBrowserSession&1=\*pifirefox&2[=http://www.google.com](http://www.google.com) cmd=open&1=/ cmd=type&1=q&2=GOOG cmd=clickAndWait&1=btnG cmd=clickAndWait&1=link=Google Finance cmd=verifyTable&1=//table[@id='fd'].0.3&2=6,138.56

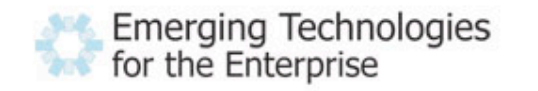

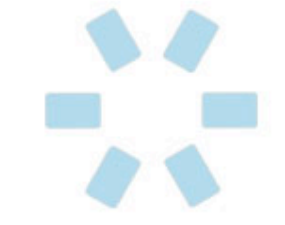

- Give your elements IDs! (Design for testability)
- Make application state easy to reset. Invest in fixtures.
- Use good tools: Firebug, Selenium IDE, XPath Checker.
- When in doubt, try in Selenium IDE.
- Use all the features of Selenium IDE:
	- autocomplete helps you learn the commands
	- "Logs" tab help you debug issues and get help in the forums
	- "Reference" tab documents every single command
	- Find button helps you determine if your locator is correct

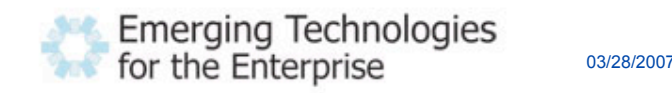

- Refactor tests: your test will evolve just like code
- Avoid tight coupling to the page:
	- Bad: //table[3]/tbody/tr[1]/td[4]
	- Bad: session 199238237132 search results
	- Bad: //img[@src = ['http://staging.acme.com/images/logo.png'](http://staging.acme.com/images/logo.png)]
	- Bad: //a[@href = ['http://staging.acme.com/login'](http://staging.acme.com/login)]
	- Good: //td[text() = ' $ISBN XYZ'$ ]
	- Good: //div[contains(@id, '\_search\_results')]
	- Good: //img[contains(@src, 'logo.png')]
	- Good: link=Login
- Don't blindly trust Selenium IDE's scripts they might work now, but only you can ensure they work later!

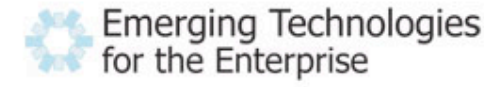

- HostedQA:<http://www.hostedqa.com>
	- **RealityCheck** run your Selenium scripts on any browser/OS
	- **RealityView** check out your site design on any browser/OS
- Built on top of Selenium (where Selenium RC came from!)
- Takes screenshots and a movie of each step along the way.
- Supports advanced test refactoring and analysis.
- Pick up a card from me for a <u>free promo code</u>.

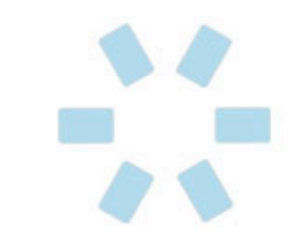

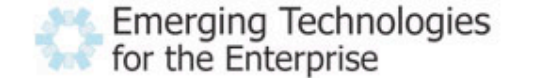

### Questions?

You can also email me at

[plightbody@gomez.com](mailto:plightbody@gomez.com)

if you have additional questions.

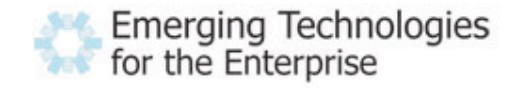